## **Рекомендации**

# **по организации работы единой федеральной платформы для онлайн голосования граждан выбору общественных территорий, подлежащих благоустройству в первоочередном порядке, в субъектах Российской Федерации**

## **1. Общие положения**

1.1. Настоящие Рекомендации определяют цели, задачи и порядок организации единой федеральной платформы для онлайн голосования граждан по выбору общественных территорий, выносимых на голосование (далее – Платформа), в субъектах Российской Федерации.

1.2. Платформа создана в целях обеспечения возможности проведения голосования по отбору общественных территорий, подлежащих благоустройству в рамках реализации муниципальных программ (далее - голосование по отбору общественных территорий), а также для получения обратной связи от жителей о качестве выполненных работ и последующего мониторинга удовлетворенности жителями благоустроенными общественными территориями в электронной форме в информационно-телекоммуникационной сети «Интернет» в рамках реализации федерального проекта «Формирование комфортной городской среды» национального проекта «Жилье и городская среда» (далее – федеральный проект) и ведомственного проекта Минстроя России по цифровизации городского хозяйства «Умный город».

1.3. Обязательства субъектов Российской Федерации и муниципальных образований обеспечить возможность проведения голосования по отбору общественных территорий в электронной форме в информационнотелекоммуникационной сети «Интернет» должны быть реализованы в соответствии с пунктами 2 и 4 постановления Правительства Российской Федерации от 8 октября 2020 года №1630 «О внесении изменений в приложение №15 к государственной программе Российской Федерации Российской Федерации

«Обеспечение доступным и комфортным жильем и коммунальными услугами граждан Российской Федерации».

1.4. Голосование по отбору общественных территорий пройдет с 15 апреля по 30 мая 2022 года на Платформе по адресу za.gorodsreda.ru.

1.5. В случае, если в муниципальном образовании ранее уже были выбраны общественные территории, выносимые на голосование, допускается проведение голосования за дизайн-проекты этих территорий.

1.6. В случае, если в субъекте Российской Федерации запущена и работает региональная платформа по онлайн голосованию за выбор объектов благоустройства, рекомендуется организовать работу по синхронизации региональной и федеральной платформ.

1.7. Голосование производится с целью выяснения мнения граждан России старше 14 лет, получивших к моменту проведения голосования паспорт гражданина Российской Федерации.

## **2. Организаторы Платформы**

2.1. Организаторами голосования по отбору общественных территорий на Платформе на федеральном уровне являются Министерство строительства и жилищно-коммунального хозяйства Российской Федерации (далее - Минстрой России), Автономная некоммерческая организация «Диалог Регионы» (Далее - АНО «Диалог Регионы»), Автономная некоммерческая организация «Национальные Приоритеты» (Далее - АНО «Национальные Приоритеты»).

2.2. Организаторами голосования по отбору общественных территорий на Платформе на региональном уровне являются региональные рабочие группы, в которые входят: заместители высшего должностного лица (руководителя высшего исполнительного органа государственной власти), курирующие внутреннюю политику, формирование комфортной городской среды, информационную политику; министр (руководитель профильного подразделения), курирующий федеральный проект; руководитель центра управления регионом

(далее - ЦУР); руководитель волонтерского штаба; ответственный за работу с предприятиями и организациями.

2.3. Кроме того, рекомендуется определить общественного куратора от субъекта Российской Федерации. Общественным куратором может быть представитель политической партии, общественной организации, образовательной организации высшего образования, научного сообщества, представитель блогосферы. Функции общественного куратора - информирование, жителей о проектах благоустройства, стадиях реализации проектов, организация общественного контроля за ходом строительных работ, формирование повестки по голосованию за выбор общественных территорий, биосферы и др.

2.4. Рекомендуется создание рабочих групп в муниципальных образованиях, в которые могут входить: мэр или глава администрации муниципального образования; руководители подразделений, курирующих формирование комфортной городской среды, информационную политику; главы поселений; СМИ; представители локальных сообществ и другие.

## **3. Регистрация на Портале государственных услуг Российской Федерации**

3.1. Для работы на Платформе, в том числе для модерации данных об общественных территориях, выносимых на голосование в муниципальных образованиях или административных районах города, в каждом субъекте Российской Федерации рекомендуется определить уполномоченного (далее - региональный уполномоченный). Региональным уполномоченным может быть сотрудник ведомства, курирующего формирование комфортной городской среды или ЦУРа.

3.2. Для работы на Платформе, в том числе для внесения данных об общественных территориях, выносимых на голосование, в каждом муниципальном образовании рекомендуется определить уполномоченных (муниципальный уполномоченный). Возможно определить несколько муниципальных уполномоченных.

3.3. Для внесения данных об общественных территориях, выносимых на голосование, необходимо создать учетную запись на Портале государственных услуг Российской Федерации (далее - ПОС) для муниципальных уполномоченных, а также для региональных уполномоченных.

3.4. Для создания учетной записи муниципального уполномоченного и регионального уполномоченного необходимо направить следующие данные: ФИО, электронная почта, телефон, СНИЛС, должность, организация, ИНН организации, ОГРН организации, необходимые роли в ПОС. Адрес электронной почты должен быть уникальным (не повторяющимся) для каждой учетной записи.

3.5. После создания учетной записи в ПОС, на указанную почту придет уникальная ссылка-приглашение, по которой рекомендуется пройти и связать учетную запись в ПОС и ЕСИА. Дальнейшая работа в системе осуществляется по прямой ссылке: https://pos.gosuslugi.ru/backoffice/.

3.6. При первом входе в личный кабинет рекомендуется подтвердить прохождение подготовки и готовность к работе с ПОС, нажав соответствующую отметку.

3.7. Для решения вопросов, связанных с техническими ошибками при создании учетной записи, необходимо обращаться в чат Телеграмм «ФКГСплатформа голосований» или написать в чат-бот «@fkgs\_support\_bot».

## **4. Внесение данных в ПОС**

4.1. Муниципальным уполномоченным рекомендуется загрузить данные об общественных территориях, выносимых на голосование, в ПОС.

4.2. Данные загружаются в раздел «Голосование по объектам благоустройства (ФКГС)». Сначала рекомендуется заполнить форму создания голосования по объектам благоустройства (ФКГС), регион и муниципалитет проведения голосования, количество возможных победителей (далее - карточка голосования). Далее в голосование по объектам благоустройства в статусе "Черновик" необходимо добавить объекты благоустройства. В случае, если голосование необходимо провести по районам города, то информацию заполняет

региональный уполномоченный, в карточке проставляется галочка «Голосование проводится по внутригородским районам».

4.2.1. В поле «Название» рекомендуется внести название голосования; в поле «Описание» рекомендуется поместить исчерпывающую информацию, позволяющую гражданину воспринять, для чего проводится голосование; поля «Уровень», «Регион» и «Муниципалитет» автоматически заполняются у муниципального уполномоченного, создающего голосование; в поле «Количество возможных победителей» рекомендуется внести максимальное количество объектов, которые могут победить в голосовании.

4.2.2. Настройки времени проведения в поле «Настройки времени проведения» предустановлены.

4.2.3. Добавление голосования в черновик осуществляется путём нажатия кнопки «Сохранить». После сохранения карточки голосования рекомендуется создать карточку объекта. Создание карточек объекта является обязательным этапом, до момента внесения карточек объекта в систему невозможно отправить карточку голосования на модерацию.

4.3. При загрузке данных по каждому объекту рекомендуется заполнить все поля, приложить изображения и документы (далее - карточка объекта).

4.3.1. В поле «Название объекта» рекомендуется внести название объекта; в поле «Описание» рекомендуется поместить исчерпывающую информацию, позволяющую гражданину воспринять, какой объект предлагается к благоустройству путем голосования; поля «Дата старта реализации» и «Дата окончания реализации» не обязательны для заполнения, однако указание данной информации будет способствовать пониманию гражданами сроков реализации объекта.

4.3.2. Далее в разделе «Карта» рекомендуется указать точку или ввести адрес объекта благоустройства, чтобы уведомить граждан о месторасположении объекта благоустройства. В разделе «Добавление изображений» допускается добавление до 5 изображений разрешенного формата файлов: jpg, png, gif, bmp размером до 5 мегабайт. Первое добавленное изображение будет являться основным

изображением объекта. Изображения должны содержать макеты, концепции объекта. Не желательны сложные для восприятия схемы.

4.3.3. В разделе «Куратор территории» рекомендуется заполнить информацию о личности куратора территории. В поле «ФИО» рекомендуется внести фамилию, имя и отчество куратора общественной территории; в поле «Должность» рекомендуется указать должность куратора, а также является ли куратор территории депутатом или общественным деятелем; в поле «Фото» рекомендуется прикрепить фотографию куратора в разрешенном формате (jpg, png, gif, bmp размером до 5 мегабайт). Фотография должна отображать лицо куратора

в анфас или полупрофиль, до плеч; в поле «Электронный адрес» разместите электронный адрес приемной куратора или личную почту; в поле «Телефон» укажите телефон куратора или приемной в правильном формате (+7 (доб.) \*\*\* - -); в полях «Адрес приемной» и «Время работы приемной» укажите адрес и рабочие часы приемной (например, пн.-пт. с 9:00 до 18:00); в поле «Сайт приемной» рекомендуется поместить ссылку на сайт приемной.

4.3.4. После заполнения формы создания карточки объекта рекомендуется проверить информацию, чтобы исправить ошибки или дополнить данные. Сохранение данных осуществляется путём нажатия кнопки «Сохранить». Объект перейдет в статус «Черновик».

4.4. Для объектов, участвующих в голосовании, есть возможность добавить дизайн-проекты. Для этого необходимо сохранить карточку объекта, далее появится кнопку «добавить дизайн-проект». Заполняются поля название, описание и добавляются изображения дизайн-проектов. Поддерживаются форматы файлов: jpg, png, gif, bmp размером до 5 мегабайт. Таким образом, возможно провести голосование по отбору территорий и одновременно выбрать дизайн-проект к этим территориям.

4.5. В случае, если в муниципальном образовании или административном районе уже определены территории для реализации, голосование проводится только за дизайн-проекты. Для проведения голосования по дизайн-проектам

необходимо загрузить данные в раздел "Голосование по дизайн-проектам ФКГС". Карточка заполняется аналогично карточке голосования по объектам.

4.6. Редактирование информации в карточке голосования или объекта доступно в статусе «Черновик». Если объект вернулся с модерации региональным или федеральным уполномоченным на доработку, карточка объекта переходит в статус «Требует доработки» и доступна для редактирования.

4.7. Если региональный или федеральный уполномоченный отклоняет объект, карточка объекта переходит в статус «Отклонен». Редактирование или удаление объектов и карточки голосования не доступно. При необходимости создается новое голосование.

4.8. После проведения голосования за общественные территории, планируемые к благоустройству, необходимо подвести итоги. Если голосование проводилось по объектам благоустройства, муниципальному уполномоченному необходимо проставить флаг «Победитель» напротив объекта (-ов), набравшего ( их) наибольшее количество голосов и прикрепить протокол. Если голосование проводилось за дизайн-проекты, то победитель определяется системой автоматически: дизайн проект-набравший наибольшее количество голосов. Далее прикрепляется протокол. Протоколы отправляются на региональную модерацию для проверки. Протоколы, успешно прошедшие региональную модерацию, публикуются на платформе при наличии ошибок возвращаются на доработку.

## **5. Согласование информации и модерация в ПОС**

5.1. Для того, чтобы данные об общественных территориях, выносимых на голосование, появились на Платформе, предусмотрена двухуровневая модерация: региональная и федеральная. Региональная модерация производится региональным уполномоченным, федеральная - Минстроем России.

5.2. Региональный уполномоченный проверяет, насколько правильно и корректно заполнены все поля, соответствуют ли приложенные фото и документы объекту.

5.3. Региональным уполномоченным доступно редактирование всей информации в карточке объекта и карточке голосования, в том числе добавление данных куратора. Карточка объекта отклоняется только в том случае, если объект не должен принимать участие в голосовании. При необходимости корректировки карточки объекта региональный уполномоченный отправляет карточку объекта на доработку муниципальному уполномоченному.

5.4. Карточки объектов, находящиеся на модерации у регионального уполномоченного, возвращают на доработку региональные уполномоченные. По вопросу внесения изменений в карточку объектов муниципальные уполномоченные связываются с региональными уполномоченными.

## **6. Процесс голосования жителя и безопасность**

6.1. Принять участие в общероссийском голосовании за объекты благоустройства можно как самостоятельно, так и с помощью волонтеров.

6.2. Чтобы принять участие в онлайн-голосовании по отбору общественных территорий самостоятельно, жителю муниципального образования рекомендуется пройти авторизацию на Платформе (za.gorodsreda.ru) или в личном кабинете «Общественное голосование» ПОС, для которого разработан модуль взаимодействия с Платформой.

6.2.1. Пользователь выбирает регион, муниципалитет или район города, в котором хочет принять участие в голосовании, знакомится со списком территорий/дизайн-проектов, за которые можно проголосовать, далее выбирает понравившийся объект и переходит на форму авторизации.

6.2.2. Самостоятельная авторизация на Платформе возможна двумя способами - с помощью модуля ЕСИА «Госуслуги» и по номеру телефона.

6.2.3. Для голосования на платформе через ЕСИА «Госуслуги» потребуется подтвержденная учетная запись. Проверить статус учетной записи можно в личном кабинете на «Госуслугах». Если учетная запись подтвержденная, в личном кабинете появляется зеленая галочка, при наведении на которую появится надпись:

«Подтвержденная учетная запись». Зарегистрироваться и подтвердить запись на «Госуслугах» можно как очно, так и онлайн, например, если житель является клиентом ряда российских банков - Сбербанка, ВТБ, Почта Банка, Тинькофф Банка, Банка Санкт-Петербург, СКБ Банка, ДелоБанка, Ак Барс банка и Газэнергобанка. Подробная информация о том, как зарегистрироваться и подтвердить свою учетную запись, представлена на сайте gosuslugi.ru/help/faq/c-1.

6.2.4. Голосование по номеру телефона осуществляется путем подтверждения номера телефона пользователя. Процедура подтверждения выглядит следующим образом: после ввода номера телефона на него поступает звонок. Для подтверждения номера пользователь вводит на сайте 4 последних цифры входящего номера.

6.2.5. Для завершения регистрации на Платформе после авторизации гражданин указывает ФИО, электронную почту и номер телефона, создает пароль для личного кабинета на Платформе. После создания учетной записи гражданин сможет осуществлять вход на Платформу по логину и паролю.

6.2.6. После регистрации появится сообщение об успешном голосовании.

6.2.7. Если пользователь хочет проголосовать через «Общественное голосование» ПОС и согласен на обработку персональных данных, то ему также потребуется подтвержденная учетная запись. Голосование в этом случае осуществляется путем входа в личный кабинет на портале «Госуслуги» по прямой ссылке https://pos.gosuslugi.ru/lkp/ или через специальную форму (виджет Общественного голосования), размещенную на сайте муниципального образования. Далее в разделе «Благоустройство» ему будет предложен список территорий/дизайн-проектов, по которым он сможет проголосовать. Требования и инструкция по установке виджета Общественного голосования размещены на https://pos.gosuslugi.ru/docs/.

6.3. Проголосовать с помощью волонтера можно по авторизации ЕСИА «Госуслуги» или с помощью мобильного номера телефона.

Авторизация через мобильный телефон аналогична авторизации на сайте.

Чтобы авторизоваться через Госусулуги, пользователь сканирует мобильным телефоном Qr-код с планшета волонтера. В мобильно телефоне открывается ссылка на авторизацию в ЕСИА. Пользователь вводит данные авторизации в своем мобильном телефоне и голос принимается системой.

6.4. Каждый гражданин может отдать один голос за общественную территорию. При наличии дизайн-проекта к территории, пользователь дополнительно выбирает вариант реализации территория. В случае, если голосование проводится за дизайн-проекты для реализации территорий, победивших в прошлых голосованиях, то пользователь может выбрать дизайнпроект в каждой такой территории. Все голоса будут иметь равный вес вне зависимости от того, как проголосовал житель, - через «Госуслуги», через телефон или с помощью волонтера.

6.5. Уведомление о том, что голос принят, а также информирование по статусу проекта, проголосовавший получает на свою электронную почту в случае ее предоставления.

6.6. При голосовании за территорию или дизайн-проект вариант ответа «против всех» не предусмотрен.

6.7. Статистика по проголосовавшим на платформе будет доступна в личных кабинетах уполномоченных в ПОС, в карточках объектов.

6.8. Информация о персональных данных пользователя, а также сведения, которые передаются при голосовании, хранятся и обрабатываются с соблюдением требований законодательства Российской Федерации.

6.9. В целях повышения информирования населения с 19 апреля 2022 года организуется федеральная горячая линия (далее – горячая линия) по работе Платформы. Горячая линия по номеру телефона +7 800 222 40 56 представляет общедоступный телефонный номер, на который заинтересованные жители, организации и волонтеры смогут звонить с вопросами по голосованию по отбору общественных территорий и Платформе на территории муниципальных образований субъектов Российской Федерации. Кроме того, для обращений граждан будет доступна почта hotline@gorodsreda.ru. Телефон горячей линии и

адрес электронной почты будут размещены на Платформе. Часть вопросов, которые будут поступать на горячую линию, переводятся на региональные горячие линии.

## **7. Контактные данные**

7.1. Контактное лицо для взаимодействия по вопросам работы единой федеральной платформы: Кудашова Ксения Викторовна, тел. +7 (916) 309-42-46.

7.2. По техническим вопросам работы ПОС и ЕСИА, содержанию региональных страниц сайта za.gorodsreda.ru – чат Телеграмм «ФКГС-Платформа голосований» или написать в чат-бот «@fkgs\_support\_bot».

### **Рекомендации**

**по организации деятельности волонтерских штабов единой федеральной платформы для онлайн голосования граждан выбору общественных территорий, подлежащих благоустройству в первоочередном порядке, в субъектах Российской Федерации**

## **1. Общие положения**

1.1. Настоящие Рекомендации определяют цели, задачи и порядок деятельности Волонтерского штаба единой федеральной платформы для онлайн голосования граждан по выбору общественных территорий, подлежащих благоустройству в первоочередном порядке (далее – Платформа), в субъектах Российской Федерации (далее – Волонтерский штаб), а также утверждает требования по взаимодействию с волонтерами Платформы.

1.2. Цель деятельности Волонтерского штаба – организация единообразного подхода к деятельности волонтеров в субъектах Российской Федерации, привлекающих граждан к онлайн голосованию по выбору общественных территорий, подлежащих благоустройству в первоочередном порядке.

1.3. Задачи деятельности Волонтерского штаба:

1.3.1. привлечение жителей к голосованию за объекты и проекты благоустройства на Платформе;

1.3.2. предоставление жителям муниципальных образований возможности проголосовать на Платформе «на месте»;

1.3.3. информирование граждан о результатах федерального проекта

«Формирование комфортной городской среды» (далее – федеральный проект) в муниципальных образованиях и планируемых к благоустройству объектах;

1.3.4. ответы на вопросы граждан о голосовании на Платформе.

1.4. Регистрация кандидатов в Волонтерский штаб осуществляется на платформе DOBRO.RU с 1 февраля до 1 апреля 2022 года.

## **2. Федеральный штаб и Региональные волонтерские штабы**

2.1. Организатором Волонтерского штаба является Федеральный штаб онлайн голосования граждан по выбору общественных территорий (далее – Федеральный штаб).

2.2. Основная цель Федерального штаба – помощь субъектам Российской Федерации в организации волонтерской деятельности.

2.3. Федеральный штаб осуществляет общую координацию Региональных волонтерских штабов.

2.4. В каждом регионе совместно с органами исполнительной власти субъектов Российской Федерации, курирующими формирование комфортной городской среды, создается Региональный волонтерский штаб на базе органа исполнительной власти субъекта Российской Федерации, курирующего молодежную политику или основного учреждения / организации, осуществляющей координацию добровольческой деятельности в регионе с привлечением некоммерческих молодежных организаций, добровольческих объединений региона.

2.5. Функции Федерального штаба:

- информационное сопровождение деятельности волонтерского штаба в части привлечения волонтеров;

- прием и подготовка ответов на обращения граждан;

- обеспечение взаимодействия с Региональными волонтерскими штабами;

- подготовка отчетности по завершению деятельности волонтерского штаба;

- обеспечение регистрации и предоставление административного доступа руководителям Региональных волонтерских штабов к заявкам граждан на участие в волонтерском штабе на портале DOBRO.RU;

- обеспечение проведения обучающих программ для волонтеров Платформы;

- формирование системы поощрения волонтеров по итогам деятельности волонтерского штаба.

2.6. Руководитель регионального волонтерского штаба входит в состав региональной рабочей группы по организации работы Платформы.

2.7. Функции руководителя Регионального волонтерского штаба:

2.7.1. общая координация и контроль деятельности Регионального волонтерского штаба;

2.7.2. взаимодействие с Федеральным штабом и предоставление информации о деятельности волонтерского штаба;

2.7.3. взаимодействие с иными структурами, задействованными в организации работы Платформы на территории субъекта Российской Федерации;

2.7.4. содействие в обеспечении проведения информационной кампании о наборе волонтеров на территории региона (совместно с Центрами управления регионов и органами исполнительной власти субъектов Российской Федерации, курирующими формирование комфортной городской среды);

2.7.5. обеспечение деятельности сотрудников Регионального волонтерского штаба с волонтерами на портале DOBRO.RU;

2.7.6. определение ответственных за работу с волонтерами в каждом муниципальном образовании;

2.7.7. определение и согласование с собственниками или соответствующей муниципальной / региональной структурой точек присутствия волонтеров;

2.7.8. формирование графика нахождения волонтеров на точках;

2.7.9. работа с заявками кандидатов в волонтерский штаб на портале DOBRO.RU (мониторинг, отбор, приглашение на проведение инструктажей, подтверждение участия кандидата в волонтерском штабе);

2.7.10. организация мероприятий по проведению инструктажей для кандидатов в волонтерский штаб и их аккредитации в соответствии с Федеральным законом от 5 февраля 2018 г. № 15-ФЗ «О внесении изменений в отдельные законодательные акты Российской Федерации по вопросам добровольчества (волонтерства)» $^1\!;$ 

2.7.11. мониторинг и контроль деятельности волонтеров в течении срока проведения голосования.

## **3. Волонтерский штаб**

3.1. Региональный волонтерский штаб формирует волонтерский состав по итогам отбора, проведения обучения, аккредитации волонтеров и заключения договоров в соответствии с Федеральным законом от 5 февраля 2018 г. № 15-ФЗ «О внесении изменений в отдельные законодательные акты Российской Федерации по вопросам добровольчества (волонтерства)».

3.2. Федеральный штаб предоставляет руководителю Регионального волонтерского штаба административный доступ к заявкам на мероприятие «Голосование за благоустройство общественных пространств» на платформе DOBRO.RU.

3.3. Региональный волонтерский штаб вправе по своему усмотрению осуществлять набор в волонтерский штаб через создание собственного регионального мероприятия на портале DOBRO.RU.

3.4. Региональный волонтерский штаб осуществляет работу с кандидатами через портал DOBRO.RU, ведет постоянный мониторинг заявок на оказание волонтерской помощи через административный доступ.

3.5. Административный доступ позволяет просматривать и выгружать в формате \*xls и \*xlsx заявку и следующие данные кандидата:

- ФИО;

- дата рождения;

- Возраст;

- Пол;
- Регион фактического проживания;
- Населенный пункт фактического проживания;
- Адрес фактического проживания;
- Место учебы;
- Специальность;
- Место работы;
- Должность;
- Телефон;
- Эл. Почта;
- Соц. Сети;
- $-$  Фото.

3.6. Основные критерии для положительного решения по заявке волонтера: готовность принять участие в проекте, коммуникабельность (умение общаться с людьми, увлекать, способность четко рассказать о проекте и ответить на вопросы), стрессоустойчивость, опрятность.

3.7. В случае положительного решения по каждой конкретной заявке Региональный волонтерский штаб направляет информацию кандидату о приглашении на проведение обучения и аккредитации с указанием места (адреса), даты и времени проведения инструктажа, а также контактными данными для связи.

3.8. В целях проведения обучения волонтеров подготовлен и опубликован на портале «Добро.Университет» онлайн-курс для волонтеров Платформы (https://edu.dobro.ru/courses/80/).

3.9. По итогам оказания волонтером помощи при привлечении граждан к голосованию на Платформе, Региональный волонтерский штаб проставляет через административный доступ подтверждение участия в работе Волонтерского штаба с указанием количества отработанных волонтером часов.

3.10. К работе в Волонтерском штабе допускаются граждане от 14 лет

(в случае отсутствия ограничений внутри субъекта Российской Федерации и возможностью субъекта Российской Федерации обеспечить работу волонтеров до 18 лет).

3.11.Функции волонтеров:

3.11.1. участие в проведении информационно-разъяснительной работы с населением;

3.11.2. общее информирование населения о результатах федерального проекта в муниципальных образованиях и планируемых к благоустройству объектах;

3.11.3. предоставление гражданам возможности проголосовать за проекты благоустройства, планируемые к реализации, упрощенным способом на планшете / смартфоне волонтера.

## **4. Требования к организации волонтерской деятельности**

4.1. Региональный волонтерский штаб совместно с органами исполнительной власти субъектов Российской Федерации, курирующими формирование комфортной городской среды, определяет информационные точки волонтеров в каждом муниципальном образовании региона.

4.2. Количество точек для осуществления деятельности волонтеров в будние дни определяется органами местного самоуправления самостоятельно.

4.3. Количество точек для осуществления деятельности волонтеров в выходные и праздничные дни определяется органами местного самоуправления самостоятельно.

4.4. В качестве информационных точек волонтеров могут быть определены следующие места:

- торговые центры, государственные учреждения (МФЦ, ссузы, вузы);

- мероприятия: праздники, форумы, концерты.

4.5. Точками информирования населения могут быть места, разрешенные

к посещению с учетом действующих ограничений. Все места деятельности волонтеров требуют согласования с собственниками или соответствующей муниципальной / региональной структурой.

4.6. В качестве рекомендованных точек информирования рекомендуется определить МФЦ, а также мероприятия в муниципальном образовании, приуроченные к празднованию 1 мая.

4.7. При нахождении волонтеров на информационных точках обязательно ношение средств индивидуальной защиты (СИЗов), выданных представителями Регионального волонтерского штаба (в случае действия на территории субъекта Российской Федерации соответствующих требований законодательства).

4.8. При нахождении волонтеров на информационных точках обязательно ношение аккредитационного бейджа, выданного представителями Регионального волонтерского штаба.

4.9. Рекомендуемая длительность 1 смены деятельности волонтера в день – 4 часа. В случае, если смена длиться больше 4 часов, волонтеру необходимо обеспечить питание. В будние дни рекомендуется обеспечить работу волонтеров в 1 смену, в выходные и праздничные дни – в 2 смены.

4.10.Рекомендуется компенсация средств за проезд на общественном транспорте волонтеров или приобретение проездных билетов волонтерам, осуществляющим деятельность в пределах своего или ближайшего населенного пункта, в случае отправки волонтеров в труднодоступные поселения необходимо обеспечить специальный трансфер.

4.11. Волонтерам рекомендуется использовать элементы отличительной символики проекта (брендбук). Возможная экипировка: бейдж, жилетка (теплая), кепка, футболка, куртка-ветровка, толстовка, дождевик, сумка-мешок, ручка, карандаш, планшет (для бумаг), наклейка на планшет, значок, флаг, шапка, шарф, перчатки, пакет (бумажный). Допускается использование дополнительных элементов экипировки в фирменном стиле организации / движения, членом которого является волонтер. Допускается нанесение на элементы экипировки логотипов организации / движения, членом которого является волонтер. Экипировка обеспечивается органами исполнительной власти субъекта Российской Федерации.

4.12. Субъект Российской Федерации обеспечивает волонтеров составом экипировки, сформированной самостоятельно. Обязательным является использование волонтером не менее 2-х элементов экипировки (включая персональный бейдж). Экипировка должна быть выбрана с учетом погодных условий и необходимости обеспечения узнаваемости фирменного стиля проекта. В составе экипировки должен быть один из следующих элементов – жилетка, футболка, куртка – ветровка, толстовка.

4.13. Субъекту Российской Федерации рекомендуется обеспечивать волонтеров средствами индивидуальной защиты (СИЗами) (в случае действия на территории субъекта Российской Федерации соответствующих требований законодательства): антибактериальными масками, перчатками, антисептиками для обработки планшетов и рук.

4.14. Для предоставления жителям возможности проголосовать за проект благоустройства упрощенным способом через приложение, волонтеры должны быть обеспечены планшетами и смартфонами с возможностью выхода в информационно-телекоммуникационную сеть «Интернет».

4.15. Субъекту Российской Федерации рекомендуется обеспечивать волонтеров планшетами и смартфонами с возможностью выхода в информационно-телекоммуникационную сеть «Интернет».

4.16. Личные планшеты и смартфоны волонтеров могут быть использованы только с личного согласия волонтера. В случае использования волонтером личного планшета, необходимо предоставить волонтеру доступ в Интернет.

4.17. Субъекту Российской Федерации рекомендуется обеспечивать волонтерам доступ в Интернет при использовании личного планшета.

## **5. Обучение и аккредитация волонтеров**

5.1. Федеральный штаб проводит обучение волонтеров в онлайн формате посредством информационной презентации о федеральном проекте, памятки по работе с приложением, скриптов, а также коротких видеороликов на следующие темы: федеральный проект «Формирование комфортной городской среды»; Платформа и приложение для волонтеров; взаимодействие с жителями и ответы на наиболее частые вопросы.

5.2. Волонтерский штаб (кураторы волонтерских штабов в муниципальных образованиях) проводят обучение волонтера.

5.3. Аккредитация волонтера предусматривает выдачу региональным волонтерским штабом аккредитационного бейджа (рекомендуемый макет бейджа в брендбуке проекта) и паспорта волонтера $^2$ .

5.4. Аккредитация (бейдж) выдается по итогам проведения обучения Федеральным штабом и Региональным волонтерским штабом (куратором волонтерских штабов в муниципальных образованиях), а также заключения договора с волонтером на оказание помощи гражданам по привлечению граждан к голосованию на Платформе (далее – договор).

5.5. В случае утери аккредитационного бейджа волонтеру необходимо сообщить об этом в Региональный волонтерский штаб для повторной выдачи бейджа.

5.6. В случае выявления нарушения волонтером положений договора Региональный волонтерский штаб лишает волонтера аккредитации.

5.7. Договор, заключаемый между волонтером и структурой / организацией, на базе которой сформирован Региональный волонтерский штаб, содержит $^3$ :

5.7.1 паспортные данные волонтера и реквизиты структуры / организации,

на базе которой сформирован региональный волонтерский штаб;

5.7.2 предмет договора;

5.7.3 права и обязанности сторон;

5.7.4 порядок обучения, предоставления отличительной символики

и компенсации проезда (или обеспечение трансфера);

5.7.5 дата вступления в силу и порядок расторжения договора;

5.7.6 иные положения.

## **6. Функционал приложения для волонтеров**

6.1 Приложение для волонтеров – это упрощенная версия единой федеральной платформы для онлайн голосования граждан по выбору общественных территорий, подлежащих благоустройству в первоочередном порядке.

6.2 Приложение для смартфона будет доступно к скачиванию для операционных систем Android и IOS, приложение для планшета – только для Android.

6.3 Для каждого волонтера будут заведены личные кабинеты. Для этого необходимы ФИО, электронная почта, мобильный телефон и согласие на обработку персональных данных каждого волонтера, участвующего в проекте.

6.4 Функционал приложения заключается в возможности жителя проголосовать за общественное пространство - парк, сквер, набережную, улицу, или за дизайн-проект общественного пространства (в зависимости от региона). В тех регионах, где уже были выбраны общественные пространства, проходит голосование за их функциональное наполнение (дизайн-проект). Идентификация гражданина будет возможна двумя вариантами: через сайт Госуслуг или по номеру телефона.

## **7. Информационное сопровождение**

7.1 Региональный волонтерский штаб проводит информационную кампанию по привлечению граждан к участию в Волонтерском штабе и возможности регистрации на портале DOBRO.RU.

7.2 Информационная кампания включает:

- размещение информации на доступных Интернет-ресурсах о наборе

волонтеров через портал DOBRO.RU;

- информирование профильных организаций (ресурсные центры, учебные заведения, волонтерские объединения, СО НКО и др.);

- отбор позитивных волонтерских историй для освещения их деятельности в федеральных СМИ (предоставление информации в пресс-службу Федерального штаба);

7.3 В течение всего срока реализации проекта волонтерские штабы проводят информационную кампанию по освещению этапов подготовки, а также личных историй волонтеров на официальных ресурсах органов исполнительной власти, реализующих государственную молодежную политику, волонтерских центров и общественных организаций, участвующих в проекте. Обязательно упоминание сайта Платформы (za.gorodsreda.ru) и федерального проекта «Формирование комфортной городской среды» национального проекта «Жилье и городская среда».

7.4 Для публикации контента организаций, а также личного контента волонтеров в социальных сетях и официальных ресурсах рекомендуется использование хэштегов: #городаменяютсядлянас #комфортнаясреда.

## **8. Этапы организации деятельности волонтерских штабов и отчетная информация**

8.1 Основные этапы и даты проведения этапов по организации деятельности волонтерских штабов:

- прием заявок кандидатов в волонтерский штаб – 1 февраля – 1 апреля 2022 года;

- отбор волонтеров и проведение собеседований, определение кураторов волонтерских штабов в муниципальных образованиях – до 1 апреля 2022 года;

- обучение и инструктаж – до 5 апреля 2022 года;

- определение и согласование мест деятельности волонтеров – до 10 апреля 2022 года;

- формирование общего графика, информационных точек волонтеров и мероприятий, проводимых в рамках проекта – до 15 апреля 2022 года;

- выдача волонтерам экипировки и информационных материалов – до 15 апреля 2022 года;

- работа волонтерских штабов – с 15 апреля по 30 мая 2022 года.

8.2 Итоговую информацию о работе волонтерских штабов в каждом субъекте Российской Федерации необходимо предоставить до 2 июня 2022 года согласно выгрузке с платформы Добро.РФ.

## **9. Контактные данные**

9.1 Контактные данные для взаимодействия по вопросам деятельности региональных волонтерских штабов: Минаева Екатерина Константиновна 8 (495) 647-15-80 доб.53056, d06.gorsred04@minstroyrf.gov.ru.

<sup>&</sup>lt;sup>1</sup> Проект Договора – в приложении к текущим методическим рекомендациям

<sup>&</sup>lt;sup>2</sup> Выдача паспорта волонтера носит рекомендательный характер.

<sup>3</sup> Типовой договор прилагается.

### **ДОГОВОР №**

### **(***наименование региона, города***)** « **» 2022**

*\_(Название организации, на базе которой создается региональный волонтерский штаб)\_*, именуемое в дальнейшем «Организатор», в лице *(должность, ФИО) ,* действующего на основании

, с одной стороны, и Гражданин(-ка) Российской Федерации *(ФИО, датарождения, номер и серия паспорта)* **,** именуемый(-ая) в дальнейшем «Волонтер»,

совместно далее именуемые «Стороны» и по отдельности – «Сторона», заключили настоящий Договор (далее –

«Договор») о нижеследующем:

### **1. Предмет Договора**

1.1. Волонтер безвозмездно и на основе собственного выбора обязуется оказывать услуги путем применениясвоего опыта, знаний и умений в целях привлечения граждан к участию в онлайн голосовании по выбору

общественных территорий, планируемых к благоустройству в 2023 году, а Организатор обязуется обеспечить

необходимые условия для надлежащего исполнения Волонтёром своих обязательств в соответствии с настоящимДоговором.

1.2. Организатор не предоставляет Волонтеру денежного возмещения за оказанные услуги.

1.3. Срок оказания

услуг: начало: «\_» 2022 г.

окончание: «\_» 2022 г.

*1.4.* Место оказания услуг: *(наименование населенного пункта)*

### **2. Права и обязанности Сторон**

### **2.1. Волонтёр обязуется:**

2.1.1. оказывать услуги лично;

2.1.2. оказывать одну из следующих видов услуг:

- участие в проведении информационно-разъяснительной работы с населением;

- общее информирование населения о результатах федерального проекта «Формирование комфортной городской среды» в муниципальных образованиях и планируемых к благоустройству объектах;

- предоставление гражданам возможности проголосовать за проекты благоустройства, планируемые к реализации в 2022 году, упрощенным способом на планшете / смартфоне Волонтера через специальное приложение для онлайн голосования граждан по выбору общественных территорий, планируемых к

благоустройству в 2022 году (далее – Приложение).

2.1.3. добросовестно и квалифицированно выполнять свои обязанности, не допускать нарушения срокавыполнения заданий, эффективно использовать свое время;

2.1.4. пройти инструктаж по оказанию услуг в соответствии с определенным Организатором

графикоминструктажа волонтеров;

2.1.5. оказывать услуги в соответствии с графиком, предоставленным Организатором;

2.1.6. в случае невозможности оказания услуги в установленное время информировать об этом Организаторане позднее, чем за двое суток до предполагаемого время оказания услуги;

2.1.7. соблюдать требования о конфиденциальности, установленные настоящим Договором или отдельнозаключенным с Волонтером соглашением о неразглашении конфиденциальной информации;

2.1.8. не раскрывать третьим лицам и не распространять персональные данные, полученные при выполненииДоговора;

2.1.9. информировать Организатора об изменении своей фамилии, имени, паспортных данных, адреса регистрации и/или фактического проживания, иных личных данных, предоставленных Организатору, не позднее 3(трех) рабочих дней с даты соответствующего изменения;

2.1.10.при оказании услуг не нарушать общественный порядок, не курить, не употреблять спиртные напитки, психотропные и наркотические вещества, соблюдать правила личной гигиены, носить средства индивидуальной защиты (СИЗы), аккредитационный бейдж, иметь аккуратный внешний вид.

### **2.2. Волонтёр вправе:**

2.2.1. принимать меры по получению дополнительной и повышению имеющейся квалификации, но не в ущерб заявленной в настоящем договоре работе, повышать уровень своих теоретических знаний самостоятельно;

2.2.2. получать от Организатора информационную, консультационную и методическую поддержку пооказанию услуг, предусмотренных Договором;

2.2.3. получить от Организатора в письменном виде согласованный график оказания услуг с указанием адресаместа оказания услуг не менее, чем за неделю;

2.2.4. использовать собственный планшет или смартфон.

### **2.3. Организатор обязуется:**

2.3.1. обеспечить инструктаж Волонтера в соответствии с утвержденным Стандартом проведенияинструктажей для Волонтеров;

2.3.2. создать необходимые условия, необходимые для исполнения Волонтером своих обязательств поДоговору (предоставить график работы на точках, обеспечить доступ к месту оказания услуг);

2.3.3. обеспечить аккредитацию Волонтера по результатам прохождения инструктажа;

2.3.4. соблюдать требования о конфиденциальности, установленные настоящим Договоромо неразглашении конфиденциальной информации;

2.3.5. предоставить Волонтеру доступ к личному кабинету в Приложении;

2.3.6. обеспечить Волонтера материальными средствами, необходимыми для оказания услуг;

2.3.7. в случае, если Волонтер использует собственный планшет или смартфон, обеспечить доступ к услугамсвязи.

### **2.4. Организатор вправе:**

2.4.1. привлекать Волонтера для оказания услуг;

2.4.2. не оплачивать понесенные Волонтером расходы, которые предварительно не были согласованы;

2.4.3. изменить график оказания услуг Волонтером в связи с требованиями собственника или

соответствующей муниципальной / региональной структурой. В подобном случае Организатор обязуется заранеепредупредить Волонтера об изменении времени и места оказания услуги.

### **3. Конфиденциальность**

3.1. Волонтер обязан сохранять конфиденциальность в отношении содержания документов Организатора и информации, полученной им в ходе выполнения обязательств по настоящему Договору, за исключением

информации, публично раскрываемой Организатором. Под сохранением конфиденциальности информации в рамках настоящего Договора понимается запрет на раскрытие конфиденциальной информации любыми

способами, в том числе в средствах массовой информации, интернете, любым третьим лицам.

3.2. Волонтер не вправе давать публичные комментарии о деятельности Организатора в средствах массовойинформации и интернете любым способом за исключением разрешенного Организатором, действуя от имени Организатора или в качестве Волонтера Организатора.

3.3. Организатор обязуется защищать конфиденциальность персональных данных Волонтера,в соответствии с требованиями законодательства Российской Федерации.

### **4. Срок действия Договора**

4.1 Настоящий Договор вступает в силу с даты его подписания и действует до момента полного исполненияСторонами принятых на себя обязательств или до момента расторжения в соответствии пунктами 4.2, 4.3 Договора;

4.2. Организатор вправе расторгнуть договор в одностороннем порядке в случае неисполнения Волонтеромсвоих обязательств;

4.3. Волонтер вправе расторгнуть договор в одностороннем порядке, предупредив об этом Организатора вписьменном виде не менее, чем за неделю.

### **5. Прочие положения**

5.1. Во всем, что не предусмотрено настоящим Договором, Стороны руководствуются действующимзаконодательством Российской Федерации.

5.2. Настоящий Договор составлен в двух экземплярах, имеющих одинаковую юридическую силу, по одномуэкземпляру для каждой из Сторон.

### **6. Реквизиты и подписи Сторон**

**Волонтер**

ФИО

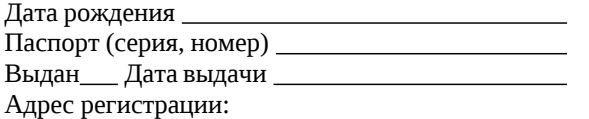

Адрес фактического проживания:

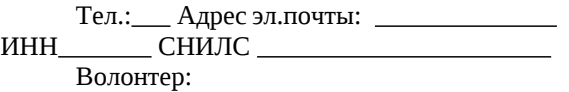

 $\frac{1}{2}$ 

**Организатор**

Юридический адрес:

ОГРН ИНН/КПП Банковские реквизиты:

Тел.: Адрес эл.почты:

Организатор:  $\sqrt{2}$ 

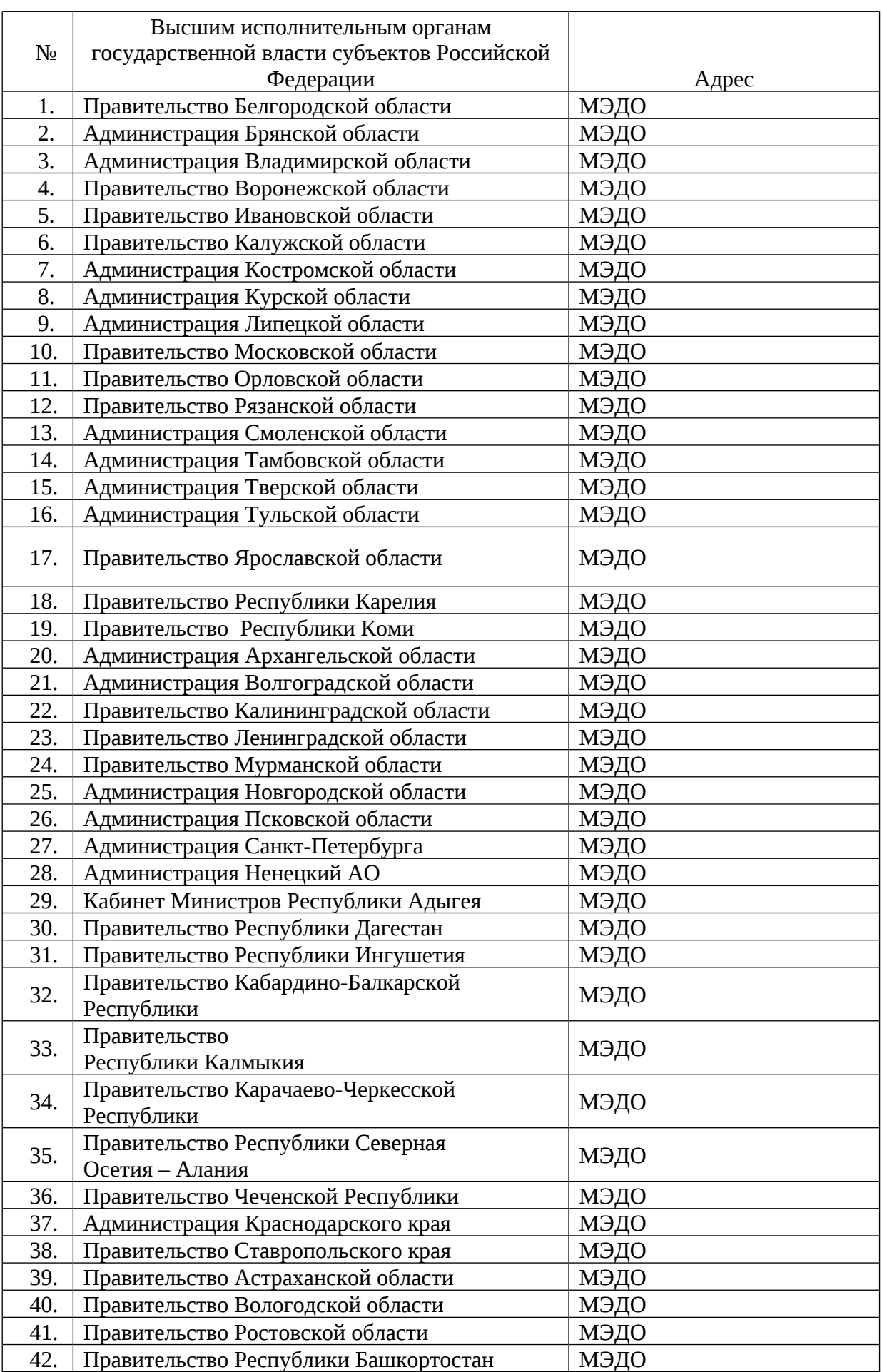

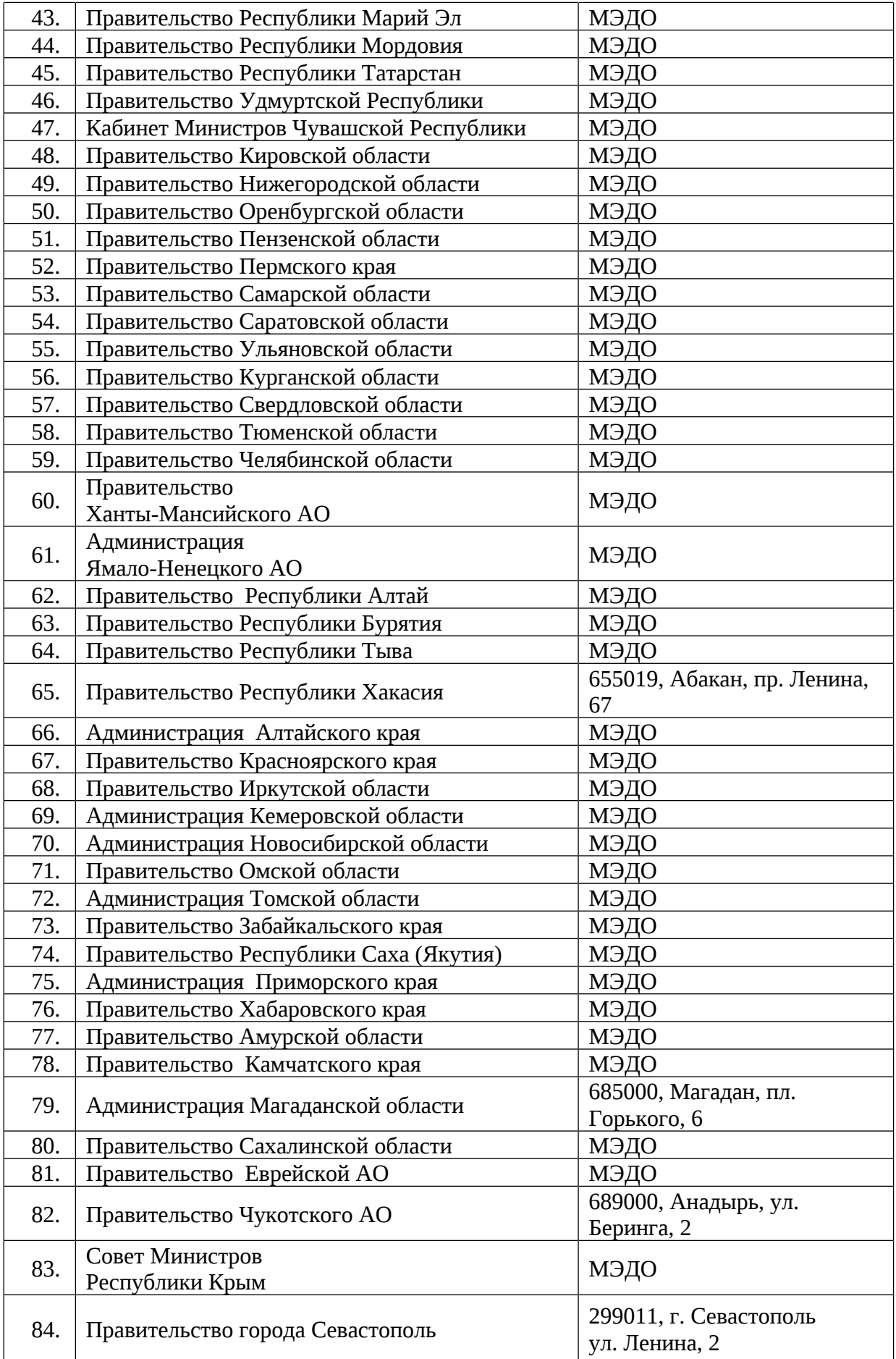